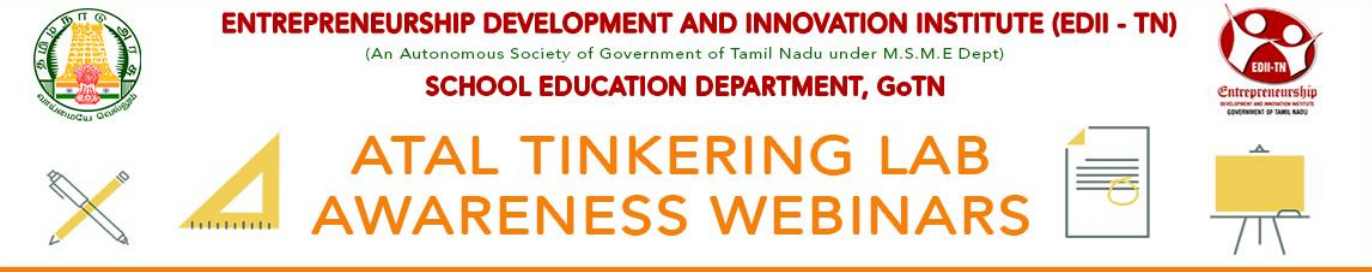

### **How to Register For ATAL Awareness Webinar?**

# **STEP 1:** Search **tniic** in Google

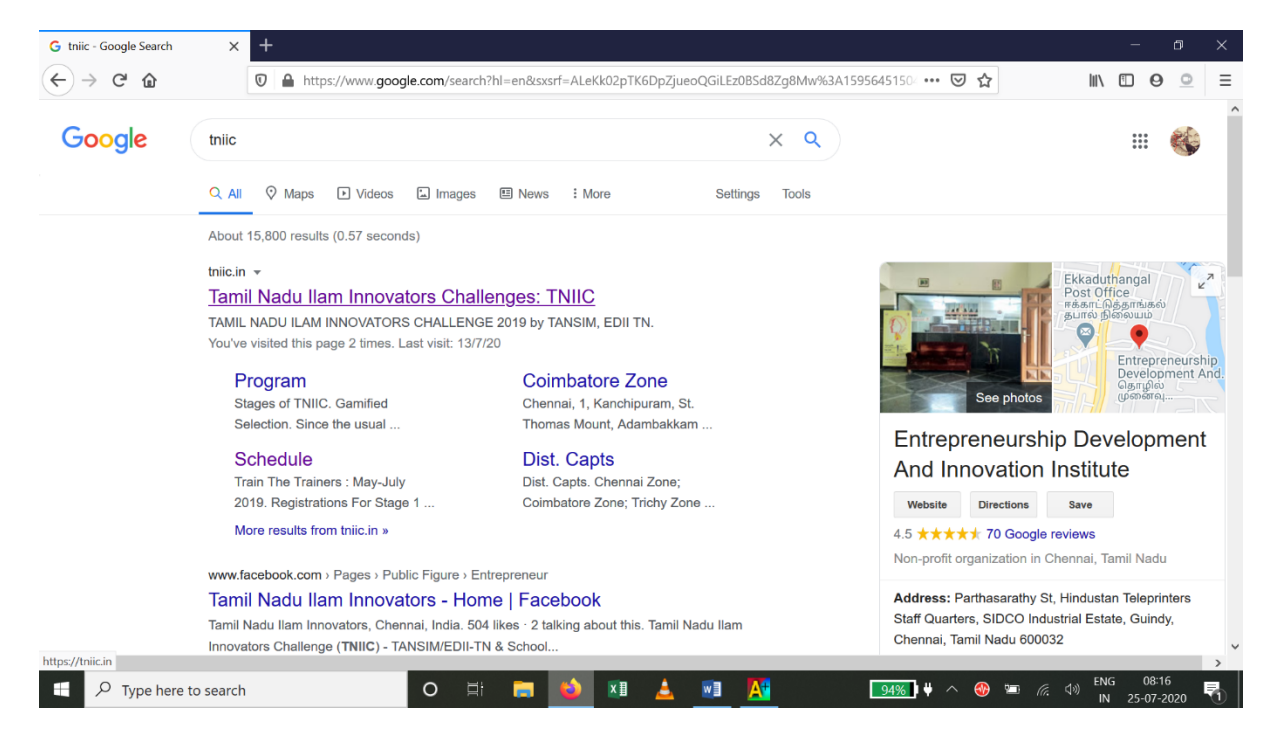

#### **STEP 2:** click the "CLICK HERE FOR ATAL TINKERINGLAB AWARENESS PROGRAMME" button

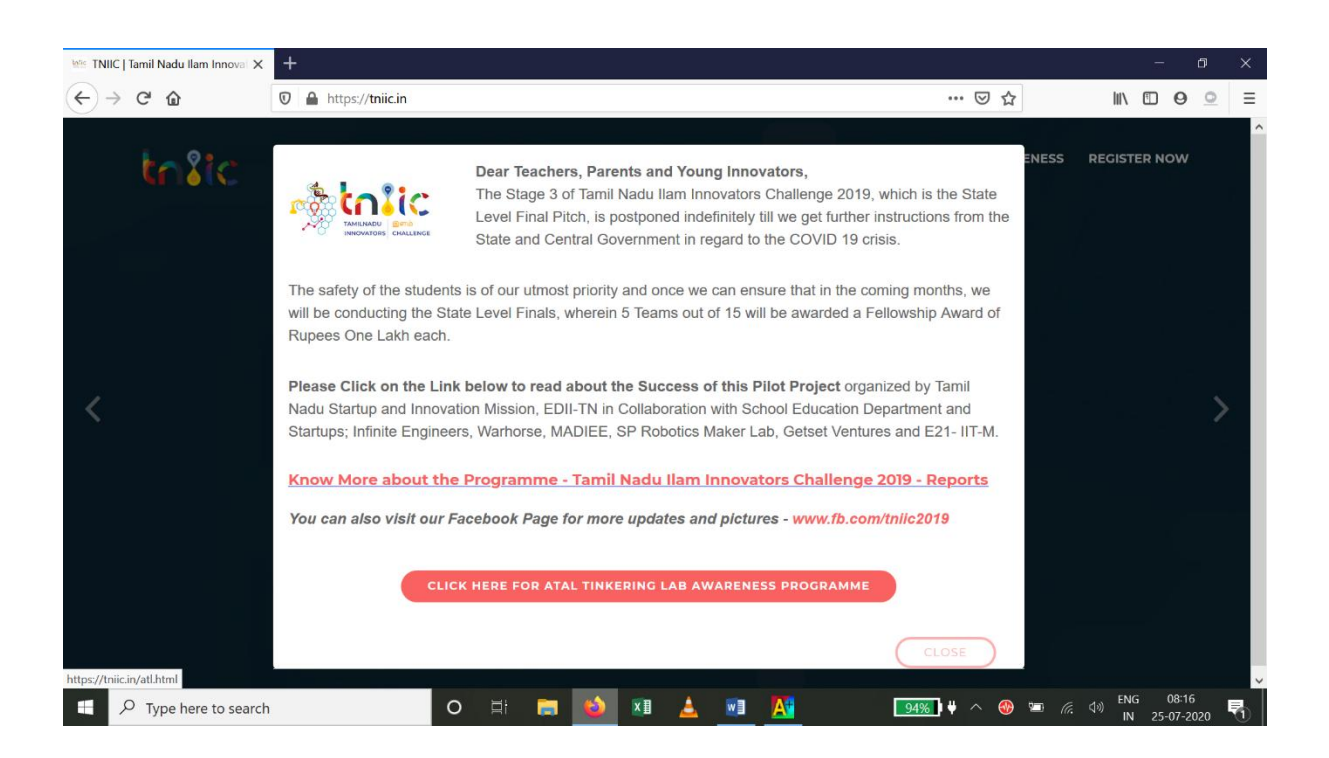

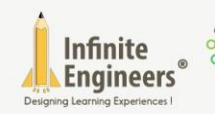

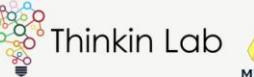

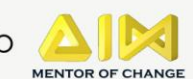

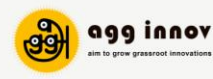

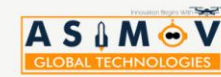

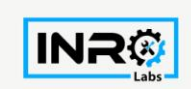

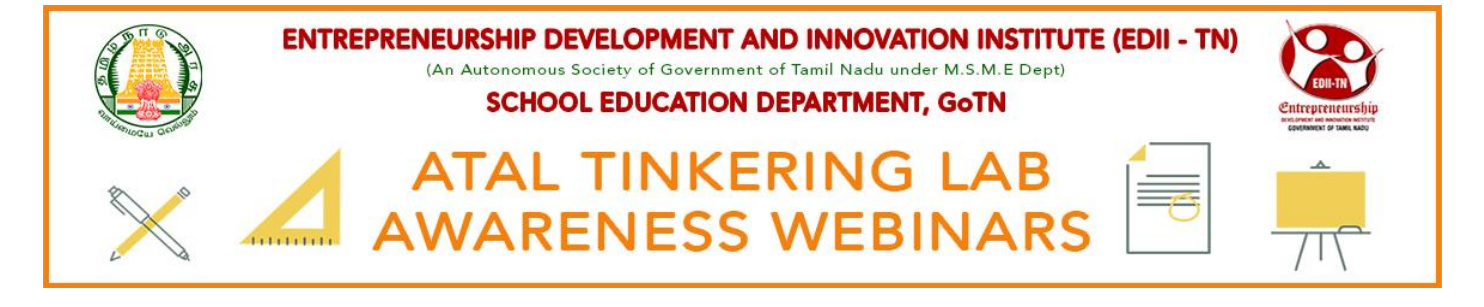

## **STEP 3:** click the "REGISTER NOW FOR ATAL AWARENESS WEBINARS" button

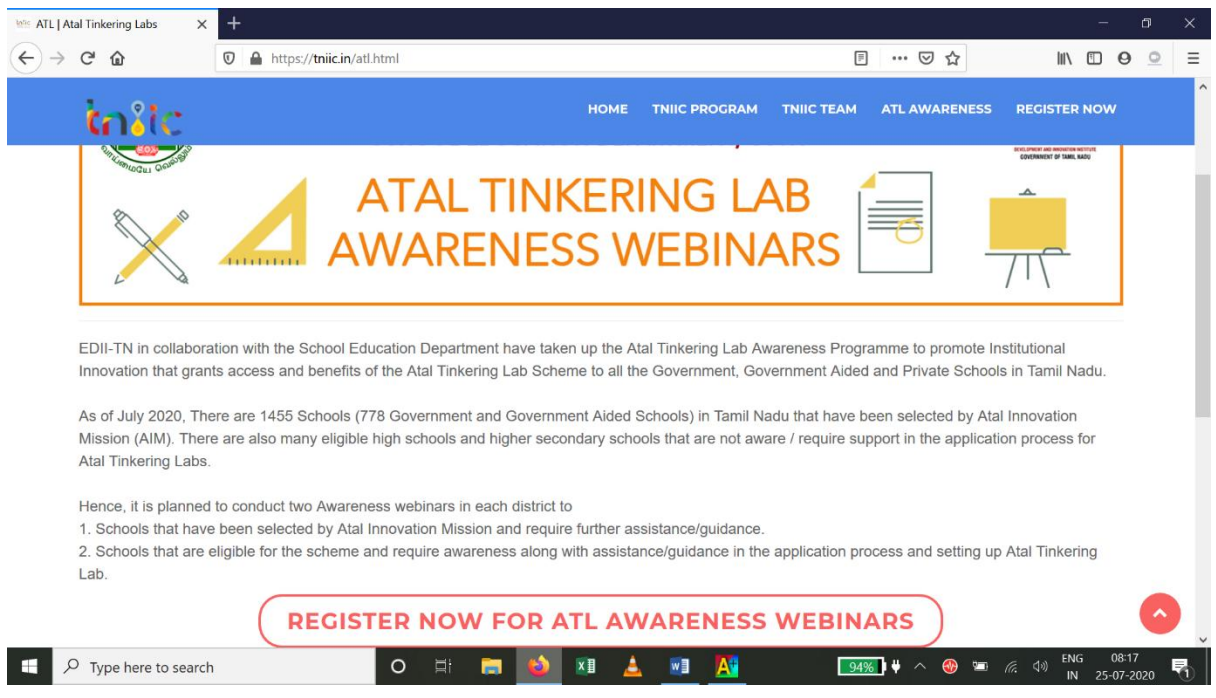

### **STEP 4:** A new page with google form will open; fill the details and press **SUBMIT**.

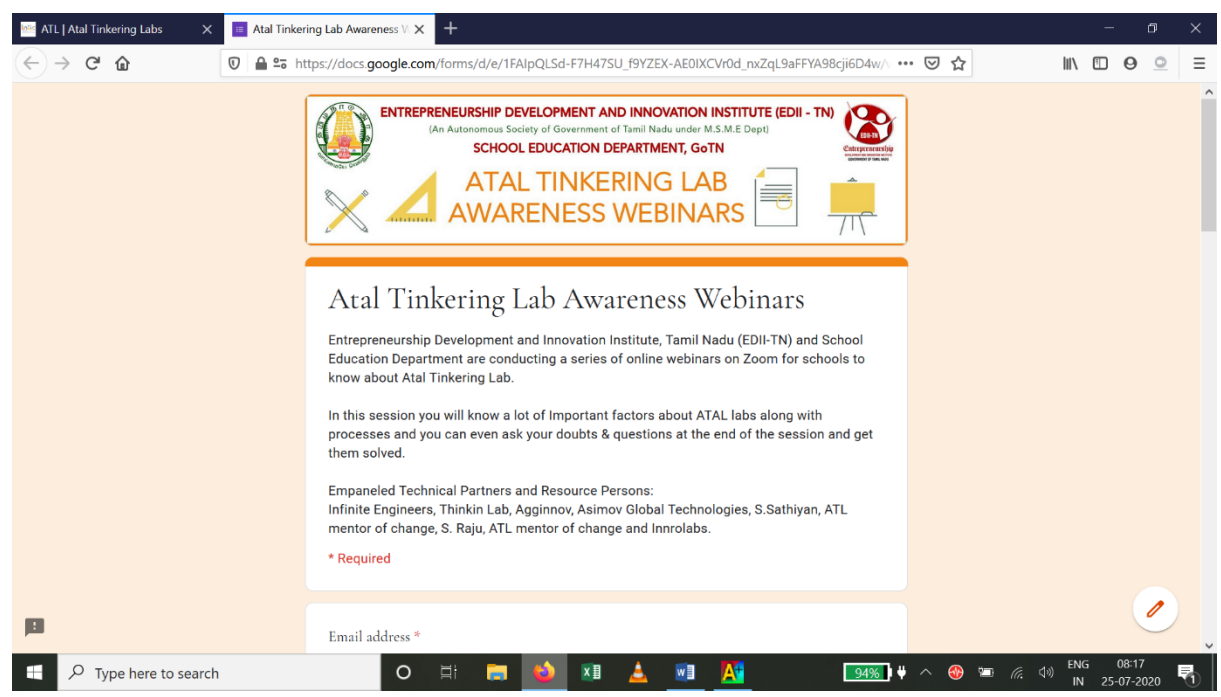

Thank you for Registering, see you in the Webinar

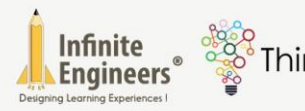

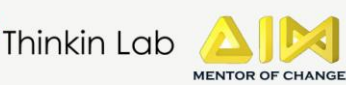

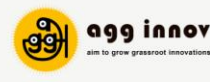

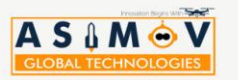

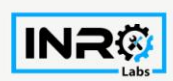